## 19.7.1.3 Eigenschaft ScreenSaver – Klasse Desktop (gb.desktop)

Hinter der Eigenschaft *Screensaver* steht die Klasse *\_Desktop\_ScreenSaver (gb.desktop)*. Die Klasse setzt Sie in die Lage, die Energieverwaltung und den Bildschirmschoner des Monitors zu verwalten. Diese virtuelle Klasse hat eine Eigenschaft *Enabled* und die 5 Methoden (*Activate*, *Lock*, *Reset*, *Resume* und *Suspend*).

- Die Wirkung der Prozedur *Suspend(Window AS Window)* besteht darin, die Bildschirmschoner-Funktion und die Energieverwaltung des Monitors außer Kraft zu setzen. Als Bedingung gilt: Das angegebene Fenster muss für die Dauer der Aussetzung/Unterbrechung existieren. Der Bildschirmschoner kann im Zusammenhang mit mehreren Fenstern gleichzeitig ausgesetzt werden. In diesem Fall wird die Bildschirmschoner-Operation nur einmal wiederhergestellt.
- Mit dem Aufruf der Methode *Resume(Window AS Window)* werden die Bildschirmschoner-Funktion und die Energieverwaltung des Monitors wieder aktiviert, nachdem sie ausgesetzt waren. Das als Parameter übergebene Fenster muss das gleiche sein, das bei einem vorangegangenen Aufruf der Methode *Suspend(Window AS Window)* wurde.

Nach dem Aufruf von *Desktop.ScreenSaver.Suspend(FMain.Window)* in einem Projekt erscheint diese Meldung in der IDE-Konsole:

lockfile: Forcing lock on "/tmp/xdg-screensaver-hans--0.0.lock"

mit dem Inhalt der Sperr-Datei /tmp/xdg-screensaver-hans--0.0:

52428803:7751

In einem Projekt wurden sowohl die Eigenschaft *Enabled* als auch die 5 Methoden (*Activate*, *Lock*, *Reset*, *Resume* und *Suspend*) eingesetzt, um deren Wirkung zu erproben.

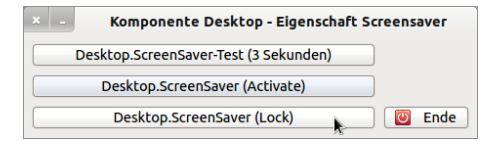

Abbildung 19.7.1.3.1: Projekt 'ScreenSaver'

Es folgt der komplette Quelltext, dessen wichtigste Passagen kommentiert werden:

```
[1] ' Gambas class file
[2]
[3] Public Sub Form_Open()
[4]   Dim bFlag As Boolean
\begin{bmatrix} 5 \\ 6 \end{bmatrix}[6] FMain.Center<br>[7] FMain.Resiza
[7]   FMain.Resizable = False<br>[8]   Desktop.ScreenSaver.Sus
        Desktop.ScreenSaver.Suspend(FMain.Window)
[9]
[10]   bFlag = Desktop.ScreenSaver.Enabled
[11] If bFlag = True Then<br>[12] Message.Info("Des
               Message.Info("Desktop-Bildschirmschoner eingeschaltet.")
\begin{bmatrix} 13 & 1 \\ 14 & 1 \end{bmatrix} \begin{array}{c} \text{Else} \\ \text{MeV} \end{array}[14] ' Message.Info("Desktop-Bildschirmschoner ausgeschaltet.")<br>[15] ' Endif ' If bFlag = True ?
        ' Endif ' If bFlag = True ?
[16]   
[17] End ' Form Open()
[18]
[19] Public Sub btnDSSActivate Click()
[20]   Desktop.ScreenSaver.Activate()  
[21] End ' btnDSSActivate Click()
\overline{1} 22\overline{1}[23] Public Sub btnDSSLock_Click()<br>[24] Desktop.ScreenSaver.Lock()
        Desktop.ScreenSaver.Lock()
[25] End ' btnDSSLock Click()
\overline{[26]}[27] Public Sub btnDSSTest_Click()
[28]   Desktop.ScreenSaver.Resume(FMain.Window)
[29]   Desktop.ScreenSaver.Activate()
[30]   timerDSSWait.Delay = 1000 * 3
[31]   timerDSSWait.Start
[32] End ' btnDSSTest Click()
```

```
[33]
[34] Public Sub timerDSSWait Timer()
[35]   Desktop.ScreenSaver.Reset()
[36]   Desktop.ScreenSaver.Suspend(FMain.Window)
[37] timerDSSWait.Stop
[38] End ' timerWait Timer()
[39][40] Public Sub btnEnde_Click()
[41]   Desktop.ScreenSaver.Resume(FMain.Window)
[42]   Wait 0.05
[43]   FMain.Close
[44] End ' btnEnde Click()
\frac{1}{1}45]
[46] Public Sub Form_Close()<br>[47] btnEnde Click()
       btnEnde Clic\overline{k}()[48] End ' Form_Close()
```
## Kommentare:

- Die Zeilen 10-15 wurden auskommentiert, weil es eine Fehlermeldung gab: œ. *\_Desktop\_ScreenSaver.Enabled ist statisch.*
- Mit dem Aufruf der Methode in der Zeile 20 wird der Bildschirmschoner sofort eingeschaltet. Eine Sperrung hängt von den System-Einstellungen ab. Jede Aktivität schaltet den Bildschirmschoner sofort aus.
- Die Methode in der Zeile 24 sperrt den Bildschirm sofort. Zum Entsperren wird das Benutzer-Passwort benötigt.
- In den Zeilen 27 bis 38 wird der Bildschirm für eine definierte Zeitspanne eingeschaltet. Die hier fest vorgegebene Sperrzeit von 3 Sekunden wird über einen Timer eingestellt.
- In der Prozedur in den Zeilen 40-48 ergab sich ohne ein 'Wait 0.05' ein Fehler in der IDE-Konsole (*xdg-screensaver: Window 52428803 does not exist*), weil das Formular nicht geschlossen werden darf, bevor der Bildschirmschoner wieder aktiviert wurde! Die kurze Wartezeit von 0,05 Sekunden scheint zu helfen … .